# **B59005**

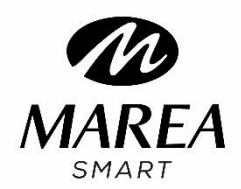

Manuale di istruzioni

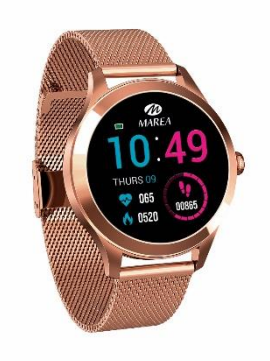

Si prega di leggere questo manuale prima di utilizzare il prodotto per

comprenderne appieno l'uso e il funzionamento.

# **ATTENZIONE:**

• L'azienda si riserva il diritto di modificare il contenuto di questo manuale senza ulteriore preavviso. Alcune funzioni possono variare in alcune versioni del software.

• Si prega di caricare questo prodotto con il caricatore fornito per non meno di 2 ore prima di usarlo per la prima volta. Utilizzare solo il caricabatterie incluso con il prodotto. Assicurarsi che il caricabatterie e lo smartwatch siano collegati correttamente durante la ricarica. Non caricare se l'orologio è bagnato di acqua o sudore per evitare cortocircuiti e danni al prodotto.

• Evitare di sottoporre a colpi lo smarwatch, potrebbe danneggiarsi o rompersi il vetro.

• Il grado di impermeabilità è IP68, quindi lo smartwatch può essere utilizzato per la vita quotidiana. Non può essere utilizzato per le immersioni o restare sott'acqua per molto tempo. Inoltre, non può essere indossato mentre si fa la doccia o il bagno con acqua calda, poiché il vapore acqueo può comprometterne il funzionamento.

# **Descrizione del prodotto**

Display

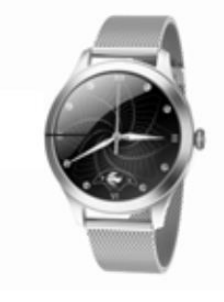

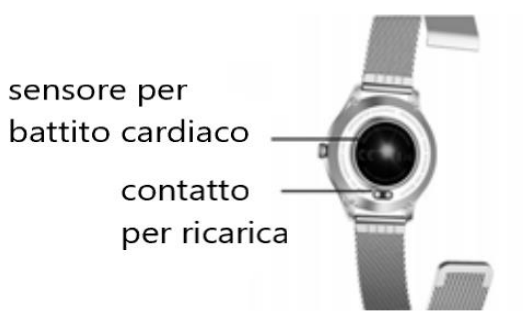

#### **Requisiti di sistema:**

Android: Android 5.1 o successivo iPhone: iOS 9.0 o successivo

#### **Accendi / spegni**

Tenere premuto il pulsante laterale per 3 secondi per accendere lo smartwatch; premere brevemente il pulsante laterale per attivare l'orologio quando si trova in standby.

Tenere premuto il pulsante laterale per 3 secondi per spegnere lo smartwatch.

# **Regolazione del cinturino (per cinturini in acciaio)**

1. Struttura della fibbia (Figura 1).

2. Utilizzare prima la graffetta per sollevare la fibbia in modo da poterla spostare nella posizione desiderata (Figura 2).

3. La posizione della sede della fibbia deve essere allineata con una delle fessure sul lato opposto del cinturino (Figura 3).

4. Agganciare la fibbia alla barra più sottile, quindi premerla verso il basso (Figura 4).

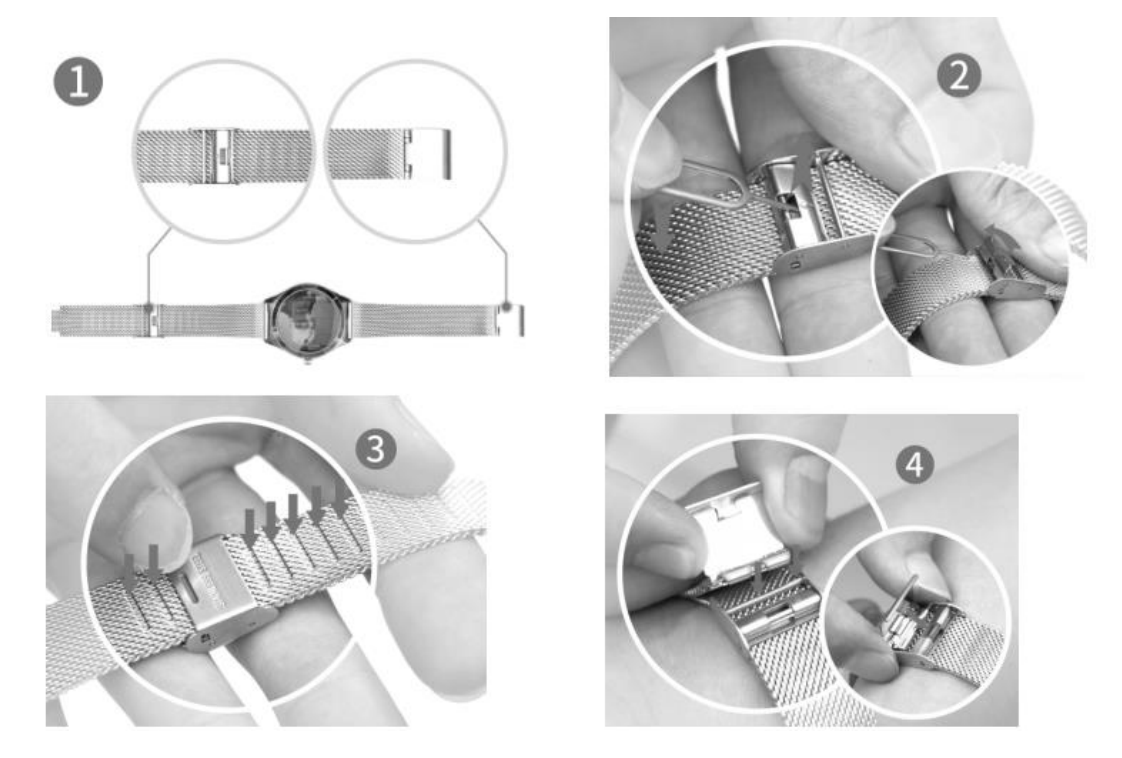

# **Scaricare ed installare l'app**

1. Vai sul nostro sito web www.mareasmart.com e cerca il tuo modello di smartwatch. La referenza del modello si trova sul retro dello smartwatch (inizia con "B" ed è seguito da cinque cifre).

2. Scarica e installa sul tuo telefono l'app ufficiale che corrisponde al tuo modello di smartwatch.

3. Apri l'app e abilita tutte le autorizzazioni richieste dall'app.

4. Attiva il Bluetooth sul telefono.

5.Assicurati che lo smartwatch non sia stato collegato direttamente tramite Bluetooth al tuo telefono. In tal caso, scollegalo.

6. Associa il tuo orologio Marea Smart tramite l'app.

#### **Note sul collegamento:**

• Sul telefono deve essere installata una sola app di associazione dello smartwatch per garantire che la connessione sia ottimale. Se sono connesse più app, possono influire negativamente sulla connessione tra l'orologio e il telefono. Alcuni telefoni Android ti comunicheranno che non è possible procedure con l'installazione. Vai alle "impostazioni" del telefono e autorizza la "Fonte sconosciuta".

• Quando il telefono cellulare richiede le autorizzazioni, fare clic su "Consenti". Al contrario, potresti non ricevere notifiche, scansionare codici QR, aprire la videocamera remota o utilizzare altre funzioni. Queste autorizzazioni non influenzano il funzionamento del telefono o altre informazioni del telefono.

• Alcuni telefoni Android potrebbero chiudere accidentalmente l'app durante la pulizia delle applicazioni. Tieni l'app in esecuzione in background. Per attivare questa funzione sul tuo telefono: apri le impostazioni del telefono - gestione applicazioni applicazione ufficiale - gestione diritti - gestione backstage - seleziona background in esecuzione. Il metodo di impostazione potrebbe essere diverso a causa delle diverse versioni e modelli di telefoni cellulari.

• Per iPhone: se il telefono è in modalità standby o ibernazione per un lungo periodo (ad esempio, per 2 ore o più il telefono non è stato utilizzato e lo schermo è spento), l'applicazione verrà chiusa dal sistema iOS, quindi l'applicazione e l'orologio verranno disconnessi e le funzioni dell'applicazione non saranno disponibili. Riattiva il telefono e si riconnetterà automaticamente.

# **Funzioni Smart watch**

Dalla schermata principale dello smartwatch:

- Scorri verso l'alto per accedere al menu principale.
- Scorri verso il basso per visualizzare la barra di stato (include: impostazioni, non disturbare, luminosità, data, batteria e stato della connessione).
- Scorri verso destra per accedere all'interfaccia Messaggi.
- Scorri verso sinistra per accedere al menu di scelta rapida (include: pedometro, frequenza cardiaca, monitoraggio sonno, e ciclo mestruale). L'icona del ciclo mestruale apparirà sullo smartwatch solo dopo averla impostata sull'app.

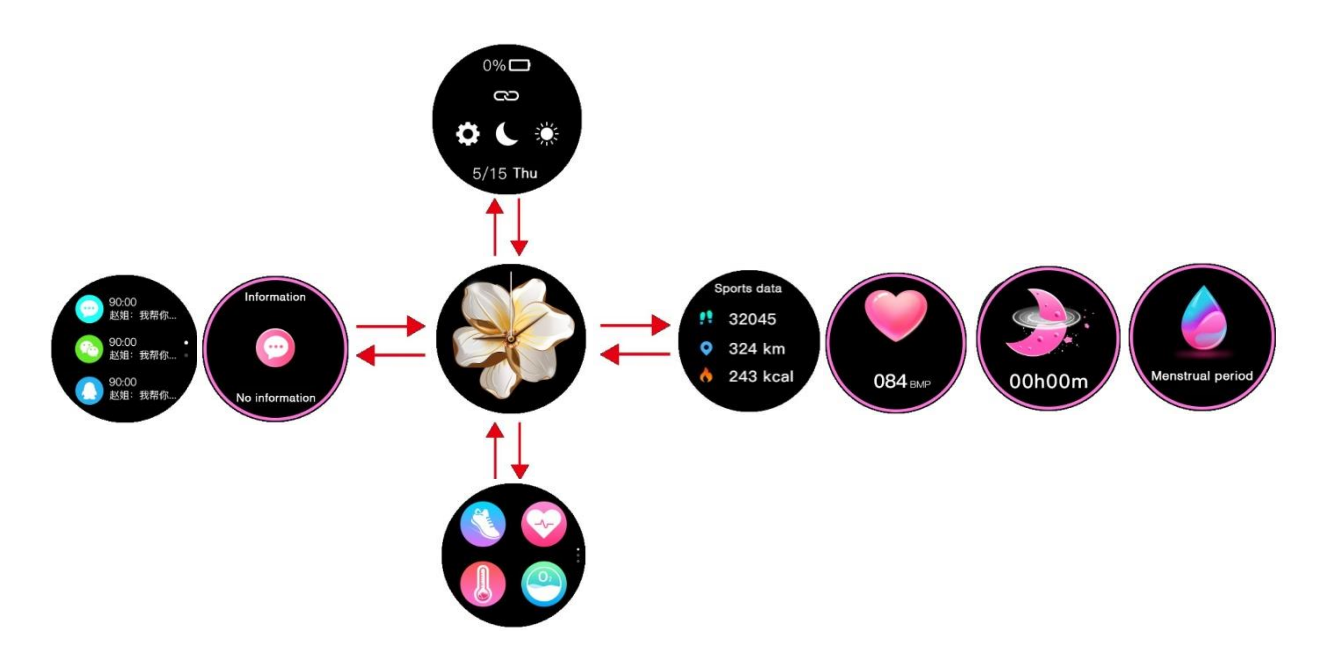

#### **Selezione schermata iniziale**

Premere a lungo la schermata iniziale per accedere all'interfaccia di selezione, scorrere a destra/sinistra per vedere tutte le opzioni disponibili. Fare clic sulla schermata desiderata per renderla la schermata principale.

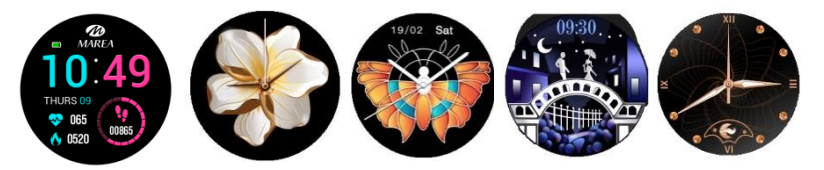

#### **Dalla schermata principale, scorri verso l'alto**

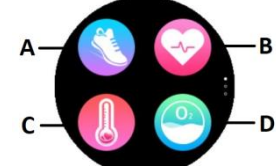

Clicca sull'icona corrispondente per accedere alle seguenti funzioni:

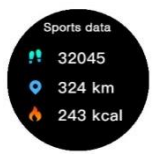

**A. Pssi, distanza e calorie:** Mostra i passi effettuati, la distanza percorsa e le calorie consumate nella giornata corrente. Puoi controllare i dati storici sull'app.

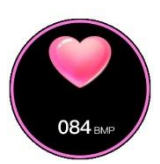

**B. Frequenza cardiaca:** Entrando nella funzione, la misurazione della frequenza cardiaca inizia automaticamente. Attendere circa 1 minuto affinché la misurazione finisca. I dati verranno visualizzati in modo più dettagliato sull'app.

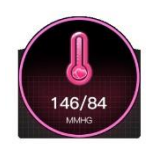

**C. Pressione sanguigna:** Entrando nella funzione, la misurazione della pressione sanguigna inizierà automaticamente. Attendere circa 1 minuto affinché la misurazione finisca. I dati verranno visualizzati in modo più dettagliato sull'app.

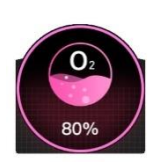

**D. Ossigeno nel sangue:** Entrando nella funzione, la misurazione dell'ossigeno nel sangue inizierà automaticamente. Attendere circa 1 minuto affinché la misurazione finisca. I dati verranno visualizzati in modo più dettagliato sull'app.

#### **Note sulle funzioni sanitarie::**

- Il monitoraggio della frequenza cardiaca, della pressione sanguigna e dell'ossigeno nel sangue richiedono che l'orologio e il braccio siano a contatto e l'orologio non deve essere troppo stretto o troppo largo. Il test può essere impreciso se è troppo stretto perché l'eccessiva pressione esercitata influisce sul flusso sanguigno e se è troppo largo perché non vi è una corretta adesione del polso al sensore di frequenza cardiaca.
- I risultati delle misurazioni dello smartwatch sono puramente indicativi e non possono in alcun caso sostituire esami medici. Si prega di seguire le istruzioni del medico e di non fare affidamento esclusivamente su questi risultati per una valutazione.

# **Dalla schermata principale, scorri verso l'alto due volte:**

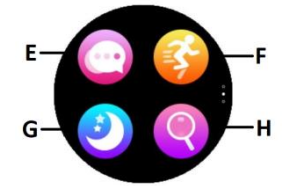

Clicca sull'icona corrispondente per accedere alle seguenti funzioni:

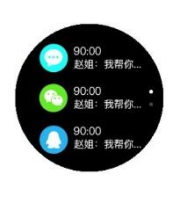

**E. Messagggi:** Mostra gli ultimi 3 messaggi. Il telefono e l'orologio devono essere collegati e all'interno della portata del segnale Bluetooth. Le notifiche non possono essere eliminate. L'ultima notifica ricevuta sostituirà quella più vecchia. Dall'app puoi selezionare il tipo di notifiche che desideri ricevere sullo smartwatch..

**F. Sport:** Nel menu sport, scorri verso sinistra/destra per visualizzare tutti gli sport disponibili (camminata, camminata indoor, corsa, corsa indoor, ciclismo ed escursionismo).

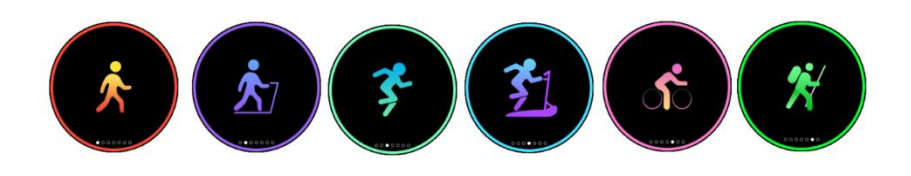

Premere sullo sport scelto per iniziare la registrazione dell'allenamento. Per terminare la registrazione, scorri verso destra o premi il pulsante sul lato dell'orologio. Fare clic su "x" per continuare o "√" per interrompere e salvare i dati. I dati verranno salvati solo se c'è un minimo di movimento per almeno di 5 minuti di durata (un messaggio avviserà se che i dati non sono sufficienti per il salvataggio).

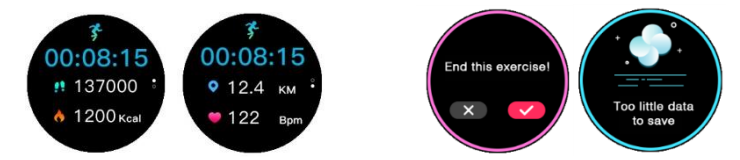

Tutti I dati storici sono consultabili dall'app.

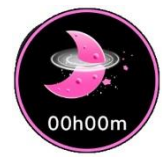

**G. Sonno:** Se hai indossato l'orologio durante la notte precedente, fai clic sull'icona "Sleep" per vedere le ore e i minuti di sonno totale memorizzati. Puoi controllare i dati storici tramite l'app.

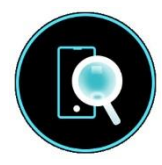

**H. Trova telefono:** Fare clic sull'icona Trova telefono per accedere alla sua interfaccia, fare nuovamente clic sull'icona e il telefono accoppiato squillerà in modo da poterlo trovare. Il telefono e l'orologio devono essere accoppiati e nel raggio d'azione del segnale Bluetooth.

# **Dalla schermata principale, scorri verso l'altro tre volte:**

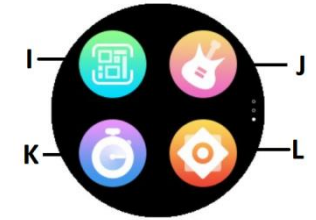

Clicca sull'icona corrispondente per accedere alle seguenti funzioni:

**I. Codice QR:** Scansiona il codice QR con il tuo telefono per scaricare l'app tramite il tuo app store o browser.

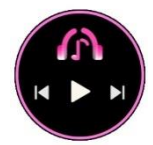

**J. Controllo remote della musica:** Visualizza il pulsante per riprodurre/mettere in pausa e passare al brano precedente o successivo, per controllare in remoto la musica riprodotta sul telefono associato.

**K. Cronometro:** Fare clic sull'icona start per avviare il conteggio. Fare clic sull'icona in basso a sinistra per salvare un tempo parziale o sull'icona della pausa per mettere in pausa.

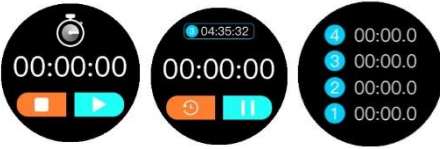

Quando il tempo è in pausa, fare clic sul tempo parziale per visualizzare tutti i tempi intermedi o fare clic sull'icona di ripristino per azzerare. Lo smartwatch memorizza fino a 4 tempi intermedi.

#### **L. Impostazioni:**

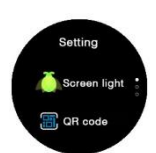

**Liuminosità schermo**: Cliccare "+" per aumentare e cliccare "-" per diminuire. Più è luminoso, più batteria utilizzerà. **Codice QR code per il download dell'app**: Scansiona il codice QR con il

tuo telefono per scaricare l'app tramite il tuo app store o browser.

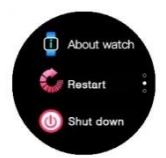

**Circa lo smart watch**: Visualizza il nome Bluetooth, l'indirizzo Mac e il numero di versione.

**Ripristina**: Ripristina lo smartwatch alle impostazioni di fabbrica (fare clic su " $\sqrt{ }$ " per confermare o " $\times$ " per uscire). Questa funzione cancella i dati salvati sullo smartwatch.

**Spegni**: Spegne lo smart watch (fare clic su " $\sqrt{ }$ " per confermare o " $\times$ " per uscire).

#### **Tornare alla schermata iniziale**

Da qualsiasi funzione, scorri verso destra per tornare al menu precedente o premi brevemente il pulsante laterale per tornare direttamente alla schermata principale.

# **Funzioni app** (possono essere utilizzati solo se lo smartwatch è collegato)

**Mestruazioni:** gli utenti registrati con sesso femminile possono impostare la funzione del ciclo mestruale. Solo dopo averlo impostato sull'app apparirà l'icona delle mestruazioni sullo smartwatch.

**Notifiche:** attiva le notifiche per ciascuna delle app da cui desideri ricevere notifiche sull'orologio. Quando il telefono riceve chiamate in arrivo o nuove notifiche dalle app attivate, queste vengono ricevute sullo smartwatch. Gli ultimi 3 messaggi / notifiche non letti possono essere visualizzati nell'interfaccia dei messaggi sullo smartwatch.

**Promemoria:** vengono impostati sull'app e, quando arriva l'ora selezionata, l'orologio vibra e visualizza l'icona corrispondente. Include promemoria sedentario, promemoria per bere acqua e sveglia (fino a 5).

**Modalità Non disturbare:** se questa funzione è attivata, lo smartwatch non riceve notifiche e il suo schermo non si accende quando si solleva il polso tra le 22:00 e le 08:00.

**Alza il polso per accendere lo schermo:** se questa funzione è attivata, lo schermo dello smartwatch si accende quando sollevi il polso ed è in modalità standby.

**Monitoraggio automatico della frequenza cardiaca:** se questa funzione è attivata, lo smartwatch, se indossato al polso, esegue una misurazione automatica della frequenza cardiaca ogni 5 minuti.

**Monitoraggio automatico dell'ossigeno nel sangue:** se questa funzione è attivata, lo smartwatch, se indossato al polso, esegue una misurazione automatica dell'ossigeno nel sangue ogni 5 minuti.

**Telecomando della fotocamera:** fare clic su "Scatta una foto". L'icona della fotocamera apparirà sul tuo smartwatch, scuoti lo smartwatch e il telefono scatterà una foto. La foto verrà salvata nella galleria del telefono. Su alcuni telefoni, potrebbe essere necessario aprire prima la fotocamera del telefono per utilizzare questa funzione.

Nota: quando viene visualizzata la richiesta di utilizzo della fotocamera, selezionare "Consenti".

**Trova smartwatch:** fai clic su questa funzione e l'orologio vibra. Il telefono e l'orologio devono essere collegati e all'interno della portata del Bluetooth.

**Aggiornamento del firmware:** se è disponibile una nuova versione del firmware dello smartwatch, verrà aggiornato alla versione più recente.

**Versione firmware:** visualizza la versione firmware corrente dello smartwatch.

**Ripristina:** fare clic per ripristinare le impostazioni di fabbrica sullo smartwatch. Questa funzione cancellerà tutti i dati salvati sullo smartwatch.

**Scollega:** fare clic per disaccoppiare lo smartwatch dal telefono cellulare associato.